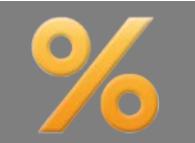

*Bitte erstellen Sie vor der Installation eines Updates oder Upgrades immer eine aktuelle Datensicherung.* 

Effektivzinsrechnung wahlweise auf Sollzinsbindungsdauer oder Gesamtlaufzeit Basis-Version

Die Effektivzinsrechnung erfolgte bislang im Regelfall für die Sollzinsbindungsdauer. Nur bei Verwendung eines variablen Folgezinses nach der Sollzinsbindungsdauer musste die Effektivzinsrechnung über die Gesamtlaufzeit erfolgen. Nach Einführung der Wohnimmobilienkreditrichtlinie gibt es verschiedene Auffassungen zur Berechnung des Effektivzinses. Um beidem Rechnung zu tragen, gibt es in ALF-EFZ eine neue Auswahl. In der Ordnerlasche "Zinseinstellungen" wählen Sie unter "Berechnung des Effektivzinses" die Art der Berechnung aus:

- Effektivzins auf Gesamtlaufzeit rechnen
- Effektivzins auf Sollzinsbindungsdauer rechnen

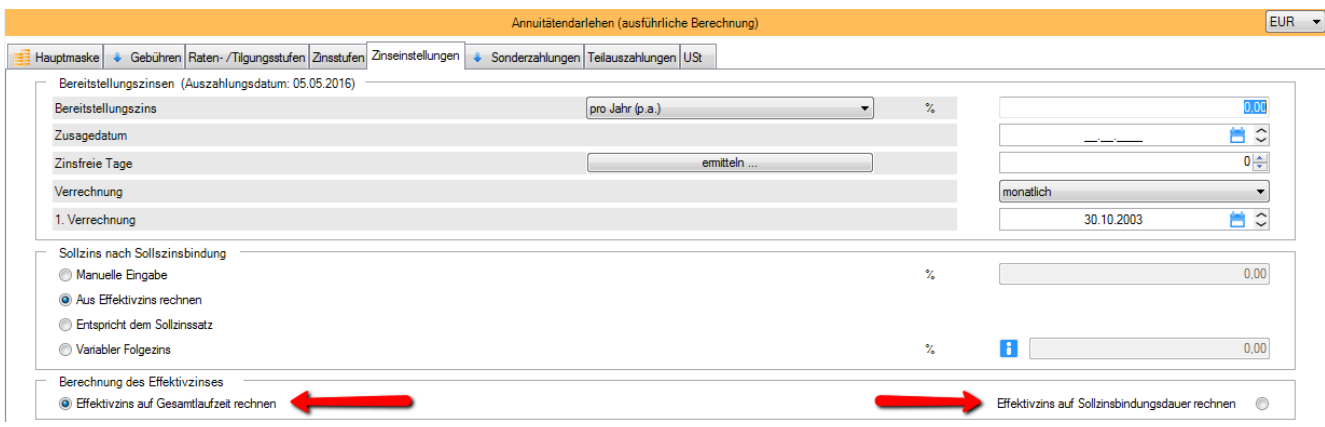

Dafür gibt es unter "Optionen", "Berater/Parameter", "Parameter", "Darlehen" neue Voreinstellungen:

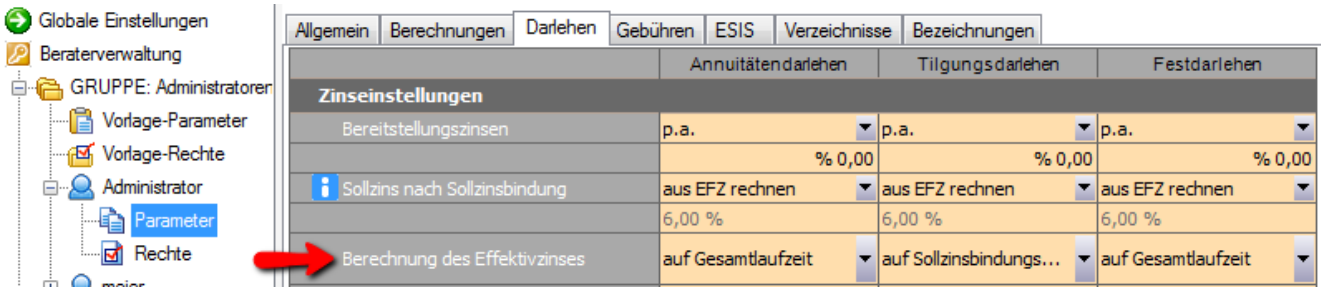

#### *Preisangabenverordnung (PAngV), § 6 Verbraucherdarlehen*

*(1) Wer Verbrauchern gewerbs- oder geschäftsmäßig oder wer ihnen regelmäßig in sonstiger Weise den Abschluss von Verbraucherdarlehen im Sinne des § 491 des Bürgerlichen Gesetzbuchs anbietet, hat als Preis die nach den Absätzen 2 bis 6 und 8 berechneten Gesamt*kosten des Verbraucherdarlehens für den Verbraucher, ausgedrückt als jährlicher Prozentsatz des Nettodarlehensbetrags, soweit zutref*fend, einschließlich der Kosten gemäß Absatz 3 Satz 2 Nummer 1, anzugeben und als effektiven Jahreszins zu bezeichnen. (2) Der anzugebende effektive Jahreszins gemäß Absatz 1 ist mit der in der Anlage angegebenen mathematischen Formel und nach den in der Anlage zugrunde gelegten Vorgehensweisen zu berechnen. Bei der Berechnung des effektiven Jahreszinses wird von der Annahme ausgegangen, dass der Verbraucherdarlehensvertrag für den vereinbarten Zeitraum gilt und dass Darlehensgeber und Verbraucher ihren Verpflichtungen zu den im Verbraucherdarlehensvertrag niedergelegten Bedingungen und Terminen nachkommen.*

*(8) ... Bei vor- oder zwischenfinanzierten Bausparverträgen ... ist für das Gesamtprodukt aus Vor- oder Zwischenfinanzierungsdarlehen und Bausparvertrag der effektive Jahreszins für die Gesamtlaufzeit anzugeben.*

*Wohnimmobilienkreditrichtlinie (Erläuterungen zu Formular): Im Falle von Kreditverträgen, bei denen für einen konkreten Anfangszeitraum von mindestens fünf Jahren ein fester Sollzinssatz vereinbart wurde, der anschließend nach Verhandlungen zwischen Kreditgeber und Verbraucher für einen weiteren Zeitraum festgeschrieben werden kann, muss das Merkblatt einen Warnhinweis enthalten, dass der effektive Jahreszins auf der Grundlage des Sollzinssatzes für den Anfangszeitraum berechnet worden ist. Der Warnhinweis ist durch ein zusätzliches anschauliches Beispiel für den gemäß § 6 Absatz 2 bis 6 und 8 der Preisangabenverordnung errechneten effektiven Jahreszins zu ergänzen.*

*Auslegung BVR: Diese Passage aus der Gesetzesbegründung wird mit Blick auf Art. 17 Abs. 5 und 6 der Richtlinie "korrigierend" dahingehend umgesetzt, dass stets der Effektivzins mit dem Bezugszeitraum auf die Vertragslaufzeit anzugeben ist ....*

## Speicherung von Vorlagen neu konzipiert Basis-Version/ESIS

Die Vorlagen sind für jede Darlehensart seperat erstellbar. Bitte beachten Sie, dass Sie dafür das entsprechende Recht (Parameter) benötigen. Das Laden gespeicherter Vorlagen ist für jeden Anwender möglich.

Wenn Sie das Recht zum Speichern von Vorlagen haben, sehen Sie zusätzlich zum Button <Vorlage laden> auch die Button <Vorlagefelder anzeigen> und <Vorlage speichern>. Ein Klick auf <Vorlagefelder anzeigen> wechselt in den Modus, in dem alle Felder gelb umrahmt sind, die in der Vorlage speicherbar sind. Erfassen Sie in den speicherbaren Feldern Ihre Vorgaben. Ein weiterer Klick auf <Vorla-

gefelder anzeigen> beendet den Anzeige-Modus wieder.

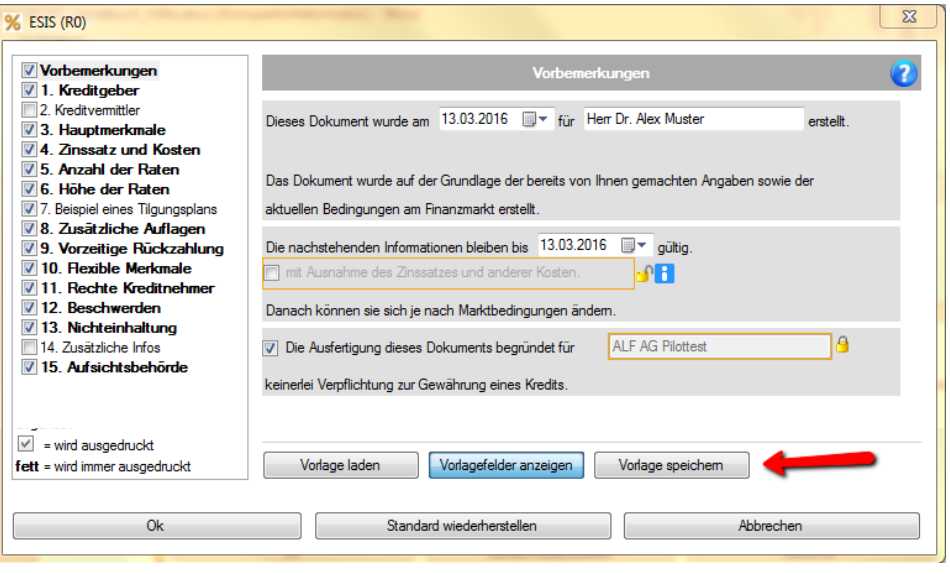

**Eingaben sperren**: Darf der Anwender die Vorgaben nicht ändern, klicken Sie zum Sperren auf das gelbe Icon.

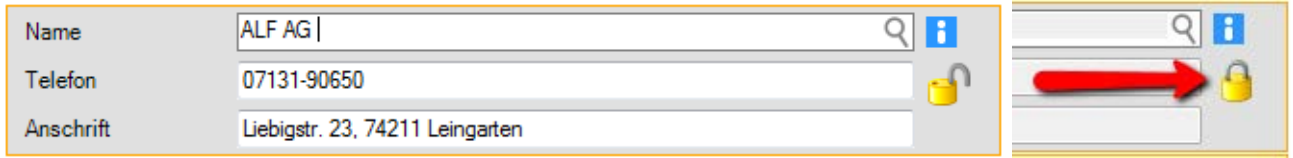

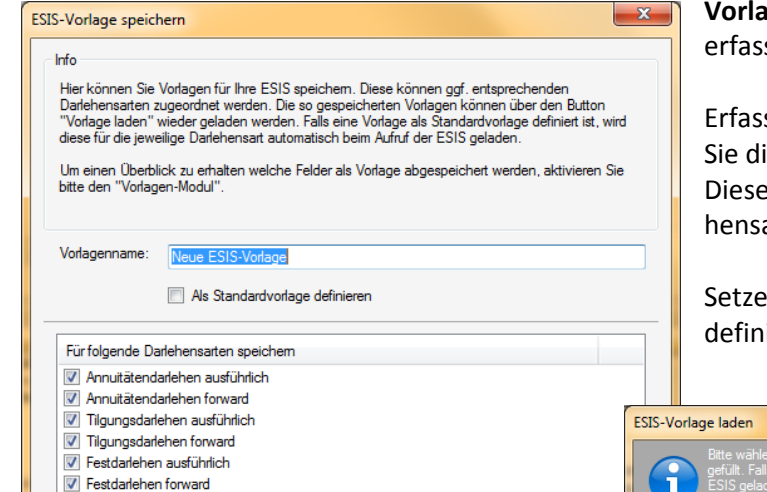

**Vorlage speichern**: Sind alle vorgegebenen Daten erfasst, klicken Sie auf <Vorlage speichern>.

Erfassen Sie einen Namen für die Vorlage und wählen Sie die Darlehensarten, für die die Vorlage gelten soll. Diese Vorlage ist dann nur für die gewählten Darlehensarten nutzbar.

Setzen Sie das Häkchen für "Als Standardvorlage definieren", wird diese Vorlage automatisch geladen.

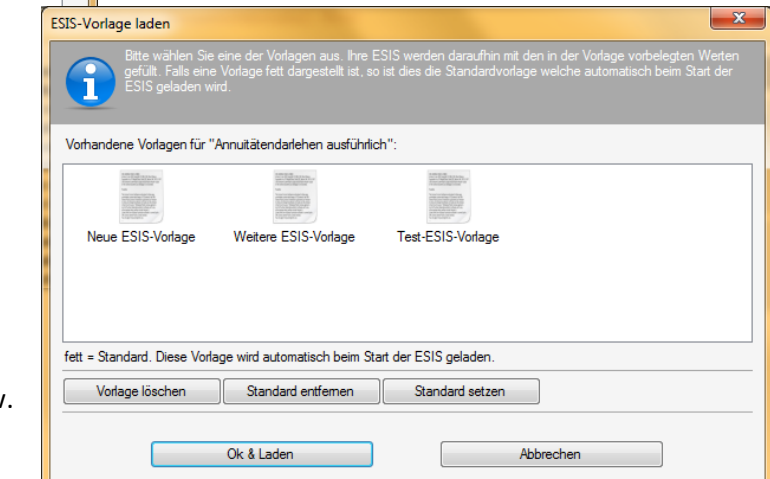

**Vorlage laden**: Ist für die aktuelle Darlehensart eine Vorlage als Standard definiert, wird diese automatisch geladen. Um eine andere Vorlage zu laden, klicken Sie auf den Button <Vorlage laden>.

Hier löschen Sie auch Vorlagen oder setzen bzw. entfernen den Standard.

Vorzeitige Rückzahlung für Formular des DG-Verlags | Basis-Version/ESIS

Viele Kunden wünschen die Berechnung der vorzeitigen Rückzahlung in Form der 3 Szenarien, die im Formular des DG-Verlags aufgeführt sind. Da die Auswahl der Szenarien rechtlich frei ist, bieten wir jetzt wahlweise die ALF-Szenarien oder die Szenarien des DG-Verlags an. Wünschen Sie die Szenarien des DG-Verlags, setzen Sie in

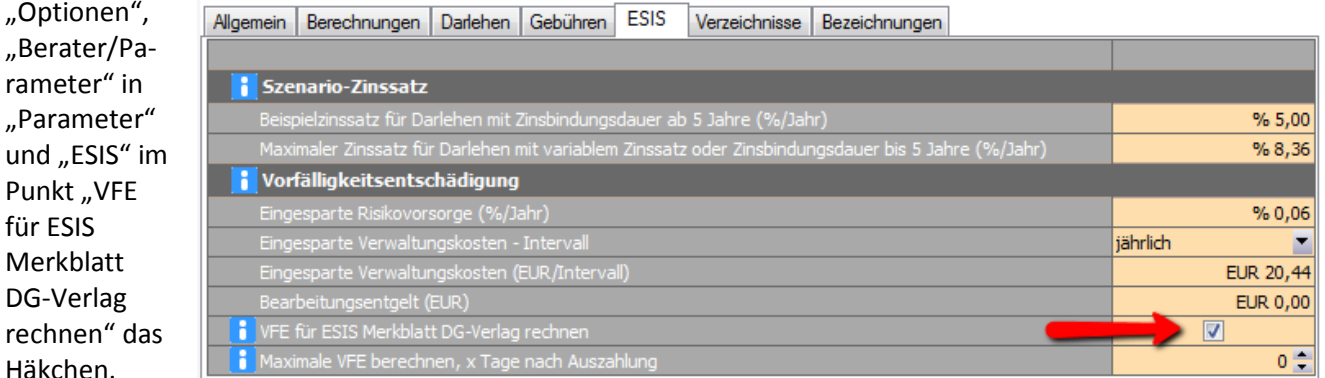

Diese Vorfälligkeitsentschädigung wird ermittelt mit den aktuellen Renditen für gleichlang laufende Hypotheken-Pfandbriefe. Starten Sie das ESIS-Merkblatt, wird deshalb zuerst das Renditen-Fenster (Bild rechts) geöffnet.

rameter"

und "ESIS

für ESIS

rechnen" Häkchen.

**Vom ALF-Server laden:** Holen Sie die aktuellen Renditen mit Klick auf <Vom ALF-Server laden> direkt vom Server der ALF AG (für diese Funktionalität benötigen Sie zusätzlich zur ALF-EFZ Basis-Version auch das Modul K – Komfort und eine Wartungsvereinbarung).

**Aus Pool laden:** Haben Sie diese Renditen bereits in den Pool Kapitalmarkt geladen, klicken Sie auf "Aus Pool laden".

**Manuelle Erfassung:** In der Tabelle ist auch eine manuelle Erfassung der aktuellen Renditen möglich. Klicken Sie dafür auf "Manuell eingeben".

Im Fenster sehen Sie jederzeit, woher die Renditen kamen, mit denen gerechnet wird.

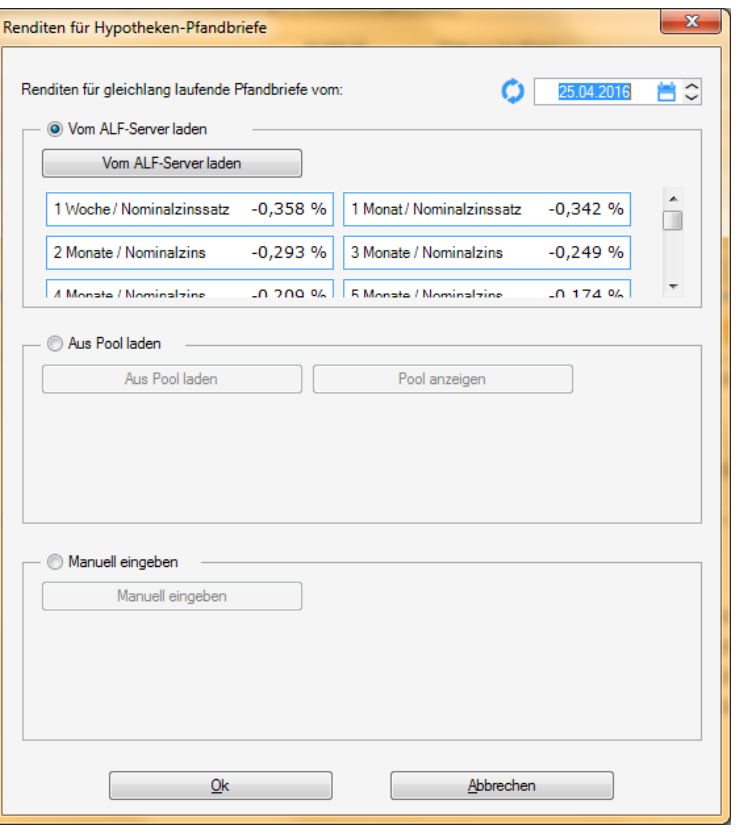

Ist in den ESIS unter "Vorzeitige Rückzahlung" die Ablösungsentschädigung gewählt, erhalten Sie diese Auswahl:

- Szenario 1: Vorfälligkeitsentschädigung (VFE) 1 Tag nach Auszahlung
- Szenario 2: VFE bei Rückzahlung nach der Hälfte der Sollzinsbindung
- Szenario 3: VFE bei Rückzahlung nach der Hälfte der Sollzinsbindung und Wiederanlagezins um 1 % geringer

1. Szenario: Für den Fall, dass das Darlehen einen Tag nach Vollauszahlung vollständig zurückgezahlt wird und die zur Zeit der Erstellung<br>des ESIS geltenden Marktkonditionen zugrunde gelegt werden, ergibt sich eine Ablösee

<sup>2.</sup> Szenario: Für den Fall, dass nach der Hälfte der Sollzinbindungszeit dernoch offene Darlehensbetrag zurückgezahlt wird, alle Raten einschließlich der Sondertilgungsoptionen vertragsgemäß erbracht wurden und die zur Zeit der Erstellung des ESIS geterden<br>Marktkonditionen zugrunde gelegt werden, ergibt sich eine Ablöseentschädigung in Höhe von 9.089,55 E

<sup>3.</sup> Szenario: Für den Fall, dass nach der Hälfteder Sollzinbindungszeit dernoch offene Darlehensbetrag zurückgezahlt wird, alle Raten einschließlich der Sondertilgungsoptionen vertragsgemäß erbracht wurden, sich aber die Marktkonditionen der Zinsen im Verglech zur Zeit<br>der Erstellung des ESIS um 1 Prozentpunkt reduziert haben, ergibt sich eine Ablöseents

 $m$ 

Vorzeitige Rückzahlung für ALF-Formular komfortabler | Basis-Version/ESIS

Die Ausgabe der vorzeitigen Rückzahlung wurde für den Kunden deutlicher gestaltet. Der Höchstbetrag ist jetzt textlich so dargestellt:

#### Ablöseentschädigung:

Der potenzielle Höchstbetrag einer Ablöseentschädigung (Vorfälligkeitsentschädigung) beträgt 24.689,23 EUR.

Die Parameter für die vorzeitige Rückzahlung wurden erweitert, um die Berechnung komfortabler zu gestalten und mehr Variationen zu ermöglichen. Im ESIS-Merkblatt muss im Punkt "Vorzeitige Rückzahlung" u. a. die maximale VFE ausgegeben werden. Es gibt unterschiedliche Ansichten, wann diese ermittelt werden soll.

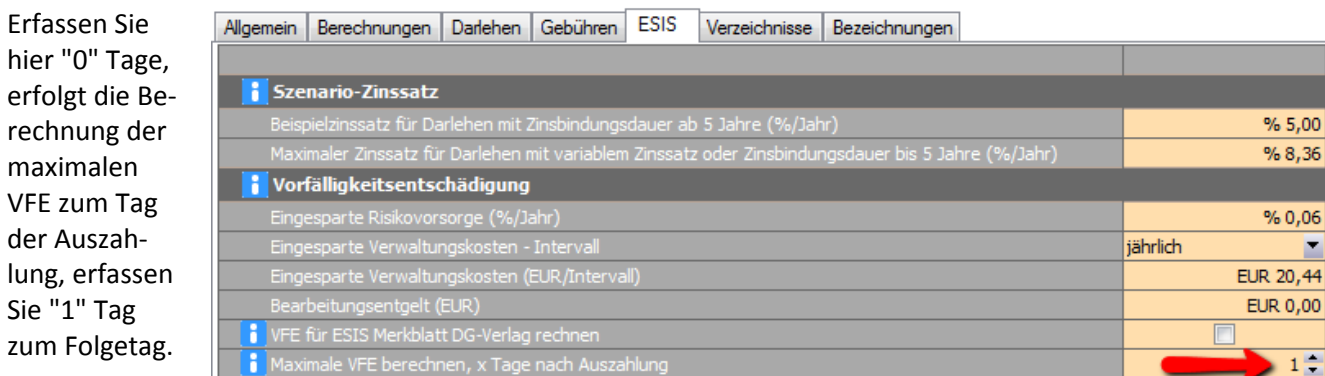

Wünschen Sie die Ermittlung der maximalen VFE erst nach der Widerrufsfrist, erfassen Sie diese in Tagen, z. B. "14".

Im Bereich Zinssatz und Kosten ist der Zahlungsempfänger für einmalige und regelmäßige Kosten einzeln änderbar. Ihr Instituts-/Firmenname wird vorbelegt, ist aber editierbar.

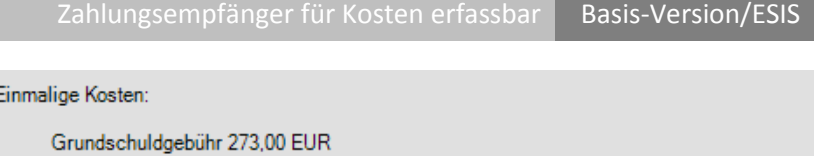

zu entrichten an ALF AG

Wertermittlungskosten / Schätzkosten Basis-Version/ESIS

Zur besseren Verdeutlichung wurde die Kostenart umbenannt in "Wertermittlungskosten / Schätzkosten". Wurden rechts die Häkchen bei "E = hat Auswirkung auf EFZ" und "G = hat Auswirkung auf Gesamtbetrag" gesetzt, erfolgt die Ausgabe in den ESIS und die Kosten werden wie gesetzlich vorgegeben in EFZ und Gesamtbetrag eingerechnet.

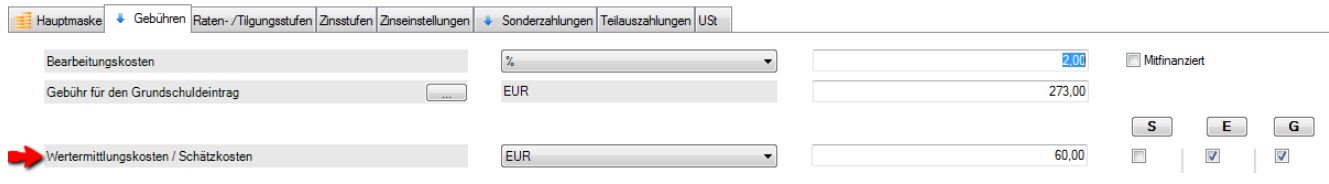

#### *Preisangabenverordnung (PAngV) - § 6 Verbraucherdarlehen*

*(3) In die Berechnung des anzugebenden effektiven Jahreszinses sind als Gesamtkosten die vom Verbraucher zu entrichtenden Zinsen und alle sonstigen Kosten einschließlich etwaiger Vermittlungskosten einzubeziehen, die der Verbraucher im Zusammenhang mit dem Verbraucherdarlehensvertrag zu entrichten hat und die dem Darlehensgeber bekannt sind. Zu den sonstigen Kosten gehören: ... 2. Kosten für die Immobilienbewertung, sofern eine solche Bewertung für die Gewährung des Verbraucherdarlehens erforderlich ist.*

## Bereitstellungszinsen in ESIS Basis-Version/ESIS

Bereitstellungszinsen werden in den ESIS ausgegeben, haben aber keinen Einfluss auf den Effektivzins. Ein konkreter Betrag der Bereitsstellungszinsen ist nicht vorhanden, da nicht bekannt ist, ab wann der Vertrag in Anspruch genommen wird. Deshalb erfolgt hier lediglich eine prozentuale Angabe in den sonstigen Kosten.

Die folgenden Kosten sind dem Kreditgeber nichtbekannt und sind daher im effektiven Jahreszins nichtenthalten: Sie sind verpflichtet, eine Gebäudeversicherungabzuschließen (vol. Abschnitt"Zusätzliche Auflagen").

Für die Eintragung der Hypothek bzw. Grundschuld wird eine Gebühr fälg

Ab dem 01.05.2016 fällt ein Bereitstellungszins in Höhe von 0.40 % jährich ar

#### *Preisangabenverordnung (PAngV) - § 6 Verbraucherdarlehen*

*(3) In die Berechnung des anzugebenden effektiven Jahreszinses sind als Gesamtkosten die vom Verbraucher zu entrichtenden Zinsen und alle sonstigen Kosten einschließlich etwaiger Vermittlungskosten einzubeziehen, die der Verbraucher im Zusammenhang mit dem Verbraucherdarlehensvertrag zu entrichten hat und die dem Darlehensgeber bekannt sind. ...*

Vereinbarte Sonderzahlungen werden in den ESIS im Bereich "Höhe der einzelnen Raten" ausgegeben, haben aber keinen Einfluss auf den Effektivzins. Sonderzahlungsrechte ohne feste Terminierung erfassen Sie im Bereich "Flexible Merkmale" im Textfeld "Zusätzliche Merkmale".

Folgende Sonderzahlungen sind vereinbart: 10.000.00 EUR am 03.09.2016

Sonderzahlungen in ESIS Basis-Version/ESIS

10.000.00 EUR am 03.09.2018

Fremdwährungsinfos auch für EUR-Darlehen Basis-Version/ESIS Die gesetzlich  $\overline{\mathbf{z}}$ **% ESIS (R2)** geforderten In-Hauptmerkmale des Kredits formationen **Vorbemerkungen** 2 1. Kreditgeber für Fremdwäh-2. Kreditvermittle V Kredit in Fremdwährung 3. Hauptmerkmale rungsdarlehen Dieser Kredit lautet nicht auf EUR R 4. Zinssatz und Kosten sind jetzt auch 5. Anzahl der Raten V Kreditwert kann sich ändern 6. Höhe der Raten bei Darlehen 7. Beispiel eines Tilgungsplans Der Wert Ihres Kredits in EUR kann sich ändern. Ξ verfügbar, die 8. Zusätzliche Auflagen 9. Vorzeitige Rückzahlung in EUR geführt **Vertverlust** 7 10. Flexible Merkmale werden. 11. Rechte Kreditnehmer Wenn beispielsweise EUR gegenüber EUR um 20% an Wert verliert, würde sich der Wert 12. Beschwerden Bitte setzen Ihres Kredits um erhöhen. Allerdings könnte es sich auch um einen höheren 7 13. Nichteinhaltung Sie die ent-14. Zusätzliche Infos Betrag handeln, falls EUR um mehr als 20% an Wert verliert. 7 15. Aufsichtsbehörde sprechenden Maximaler Kreditbetrag Häkchen. Der Wert Ihres Kredits beläuft sich auf maximal

### Aufgliederung Gesamtbetrag und Textänderungen Basis-Version/VVI

In den Vorvertraglichen Informationen wurde der Gesamtbetrag in Nettodarlehensbetrag und Gesamtkosten aufgegliedert. Außerdem wurden kleinere Textänderungen vorgenommen (z. B. wurde in den Widerrufsfolgen der Absatz mit den Grundpfandrechten entfernt).

Bei dem Gesamtbetrag handelt es sich um die Summe aus dem Nettodarlehensbetrag und den Gesamtkosten. In diesem Fall setzt sich der Gesamtbetrag damit zusammen aus:

Nettodarlehensbetrag 97.280,00 EUR<br>+ Gesamtkosten 36.374,56 EUR

= Gesamtbetrag 133.654,56 EUR

# Neue Textbausteine eingefügt Modul Protokoll

Im Bereich "Bedarf des Kreditnehmers" wurden die Textbausteine "Anlass erfassen" und "Anlass wählen" eingefügt. "Anlass wählen" enthält die Auswahl: ein Finanzierungswunsch des Kreditnehmers / eine Anschlussfinanzierung für ein auslaufendes Darlehen des Kreditnehmers / die Ablösung eines Darlehens des Kreditnehmers bei einem anderen Kreditinstitut).

Im Bereich "Inhalte der Beratung" wurde der Textbaustein "Inhalte wählen" eingefügt. "Inhalte wählen" enthält diese Auswahlen:

- Hauptmerkmale Auswahl: Kreditart / Nettodarlehensbetrag / Gesamtbetrag / Laufzeit / Pflicht des Kreditnehmers zu Tilgung und Zinszahlung / Teilzahlungen / Sondertilgungsmöglichkeiten / Erforderliche Sicherheiten / Bei Zinszahlungsdarlehen: Besonderheiten die entstehen, weil Zahlungen nicht der unmittelbaren Tilgung dienen / Weitere kreditarttypische Aufklärungspflichten (z. B. bei verbundenen Produkten, fondsgebundener Lebensversicherung u. ä.)
- Kreditkosten Auswahl: Sollzinssatz (gebunden, veränderlich etc.) inkl. Anpassungsmechanismen und Zinserhöhungsrisiko / Weitere Kosten / Effektiver Jahreszins / Erläuterung Nebenleistungen als Voraussetzung für Kreditgewährung (z. B. Kreditversicherung)
- Wichtige rechtliche Aspekte Auswahl: Beendigung des Vertrags bzw. Kündigung / Widerrufsrecht / Vorzeitige Rückzahlung, gegebenenfalls Vorfälligkeitsentschädigung / Folgen eines Zahlungsverzugs / Möglichkeit der gesonderten Kündigung verbundener Leistungen und deren Folgen
- Zusätzliche vertragstypische Informationen Auswahl: Verringerung der dem Kreditnehmer zur Verfügung stehenden Gelder durch Zahlungsverpflichtung aus Darlehen / Gesamtschuldnerische Haftung mehrerer Kreditnehmer / Meldung des Kredits an die SCHUFA

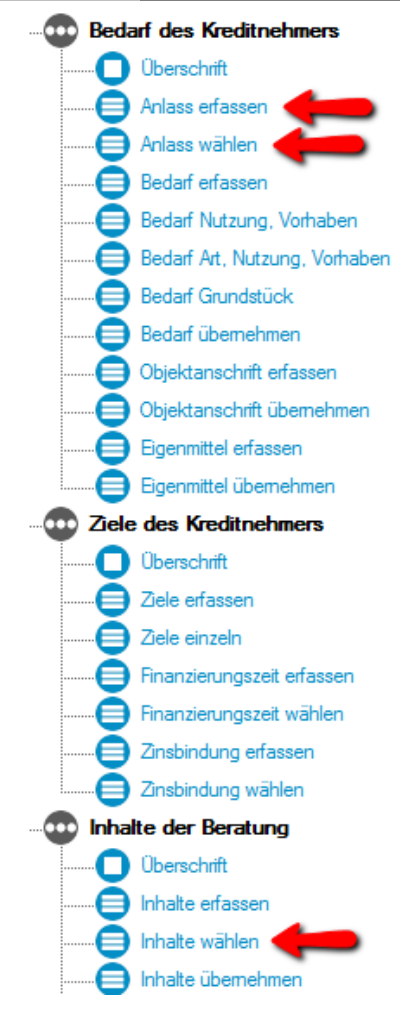

### Neue Auswahl des Zeitraums in der Liste der Berechnungen Basis-Version

In der Liste der Berechnungen gibt es eine neue Auswahl, um den Zeitraum der Berechnungen einzugrenzen.

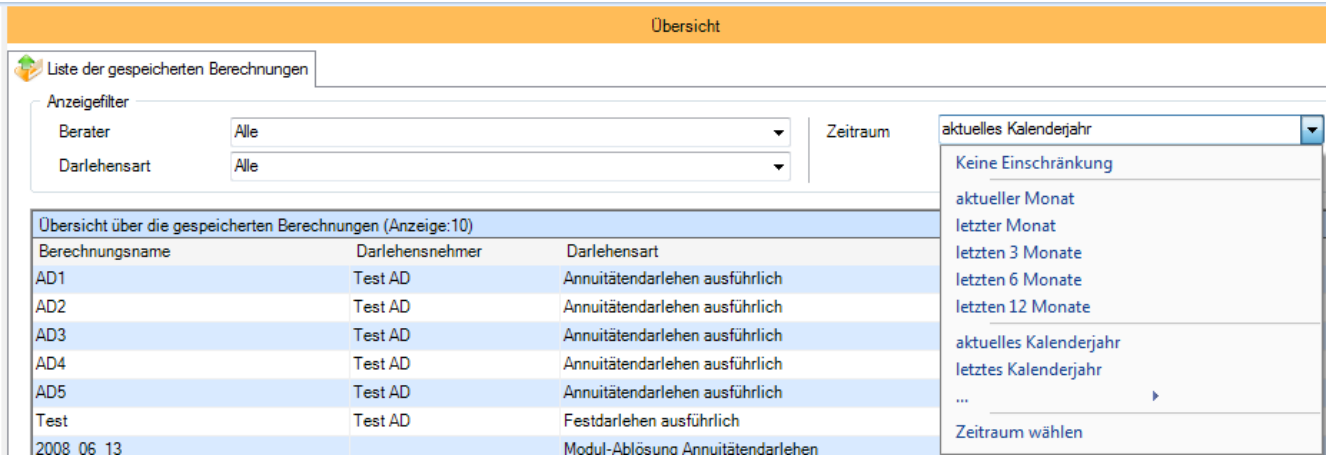

Fragen? ALF-Support: **Bernd Lauppe, Fon 07131/906565 E-Mail support@alfag.de**

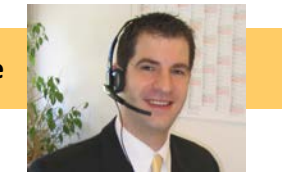